# BPPB AZIENDE

#### v Guida operativa per il primo accesso

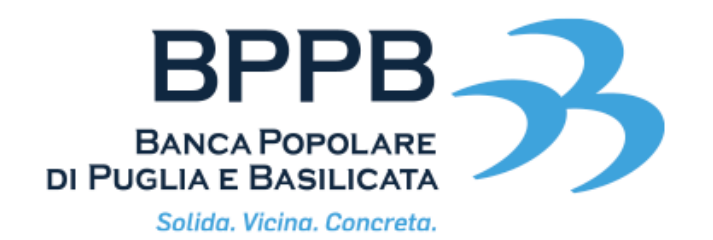

## BPPB Aziende: guida operativa per il primo accesso da PC 2002/2022

A partire dall'8 maggio tutti i clienti Corporate dovranno effettuare il primo accesso dalla sezione **Area cliente > BPPB Aziende**  presente sul sito bppb.it.

Prima di procedere assicurati di aver ritirato il nuovo token HW dalla dipendenza di riferimento.

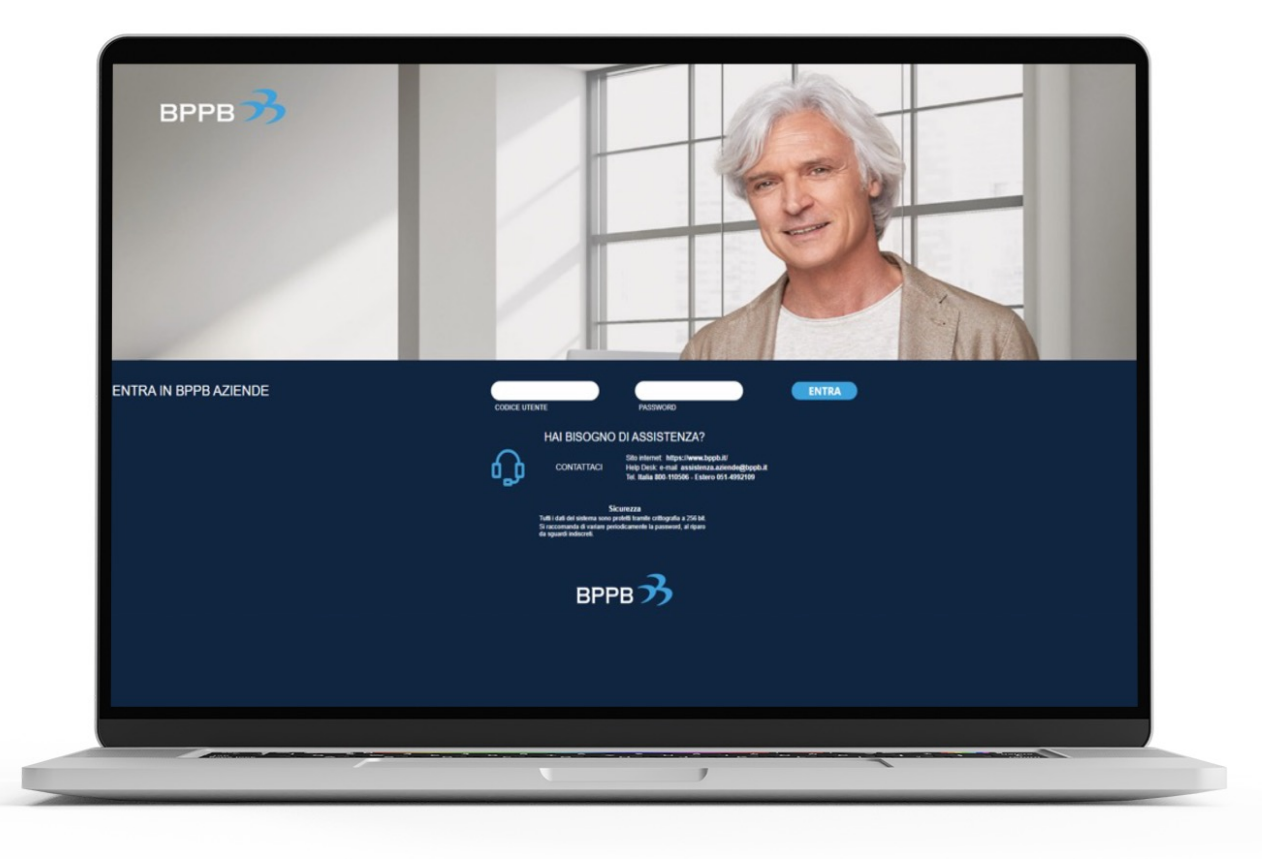

#### **Per poter accedere è necessario possedere:**

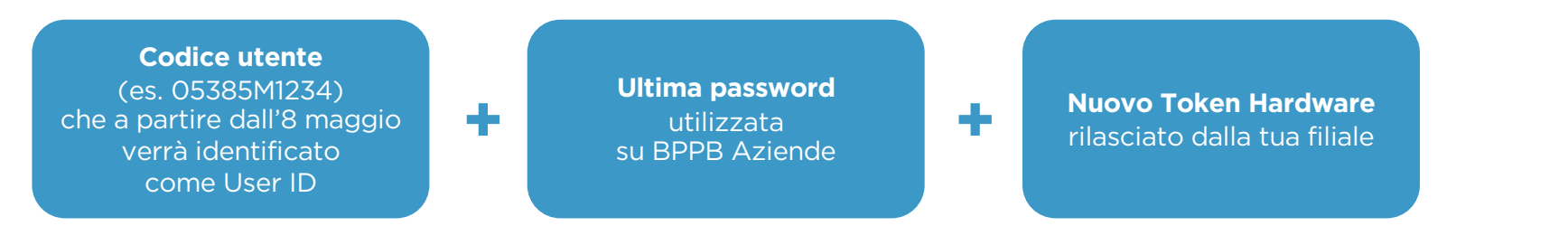

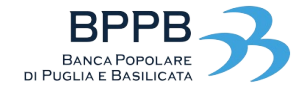

## Primo accesso BPPB Aziende: <sup>3</sup> guida operativa per il primo accesso da PC

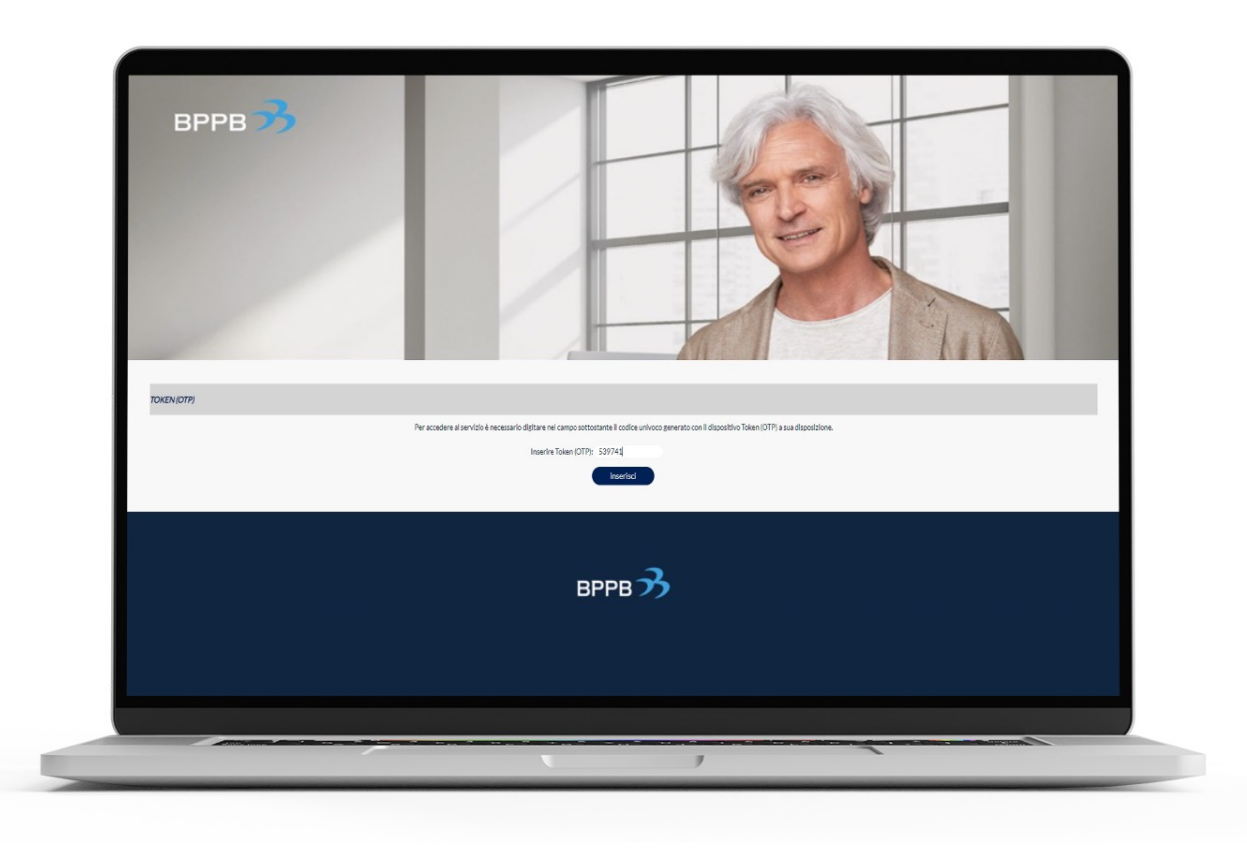

Per continuare dovrai seguire un processo guidato che prevede l'utilizzo, come secondo fattore di autenticazione, del nuovo **Token Hardware IR7** che, in qualità di "Super User", ti è stato consegnato dalla Tua Filiale.

Se non ti è stato ancora consegnato, ti invitiamo a contattare la Tua Filiale.

- Attiva il tuo Token Hardware premendo il tasto OK
- Premi il tasto 1 sul Token Hardware per generare il codice OTP
- Inserisci a sistema il codice OTP appena generato
- Clicca su OK

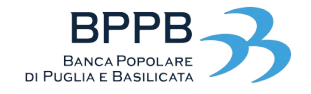

## Primo accesso BPPB Aziende: <sup>4</sup> guida operativa per il primo accesso da PC

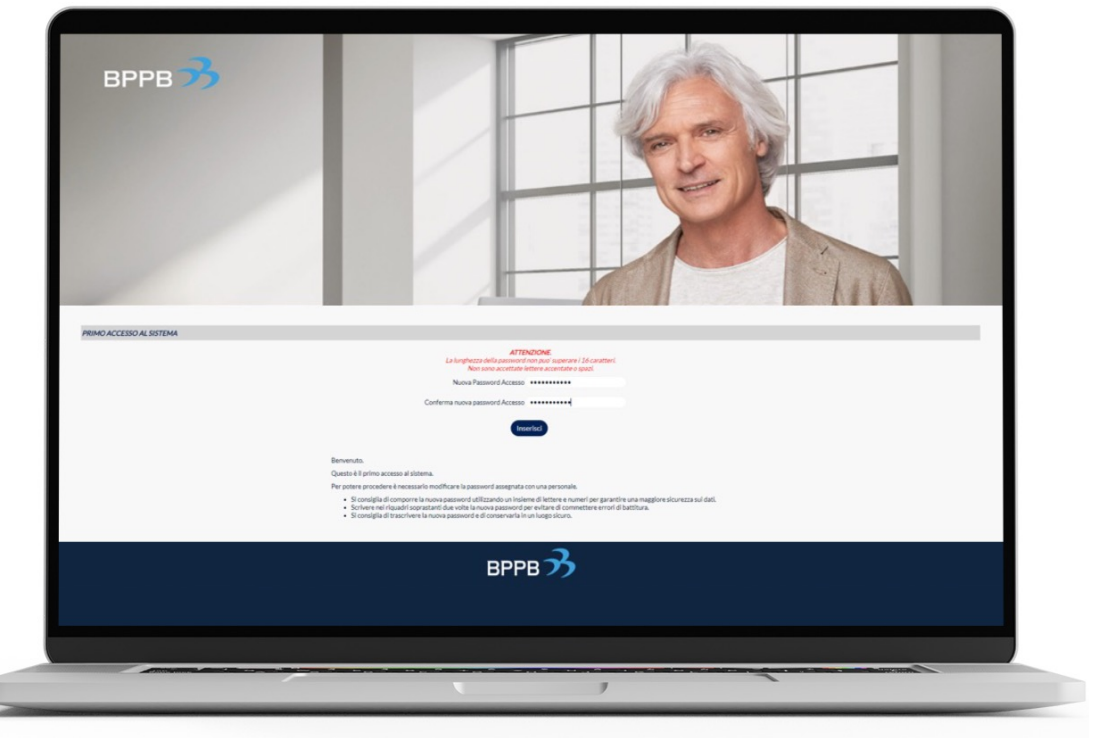

Ti verrà richiesto di impostare una **nuova password**, che dovrà soddisfare i seguenti requisiti:

- minimo 8 e massimo 16 caratteri;
- almeno una lettera maiuscola, almeno una lettera minuscola, almeno un numero;
- nessun carattere speciale.

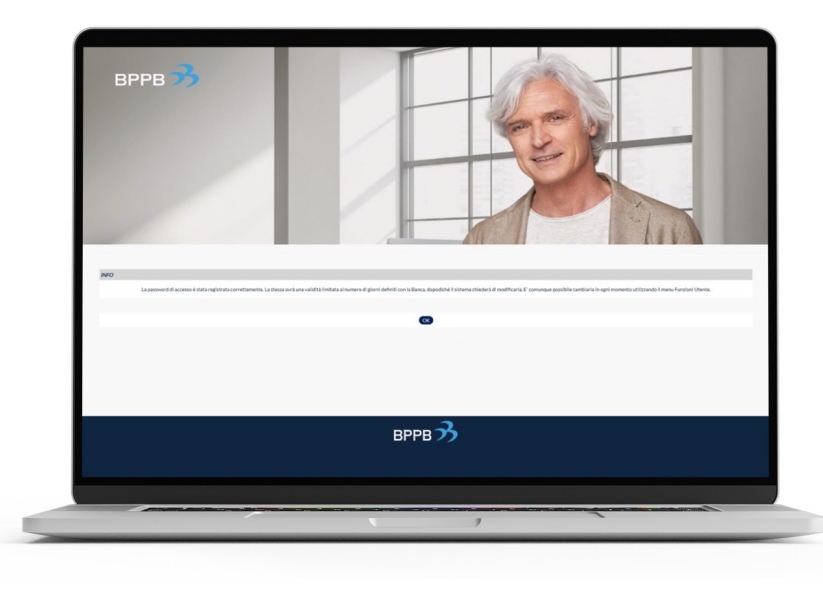

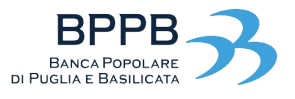

### Primo accesso BPPB Aziende: <sup>5</sup> conclusione primo accesso da PC

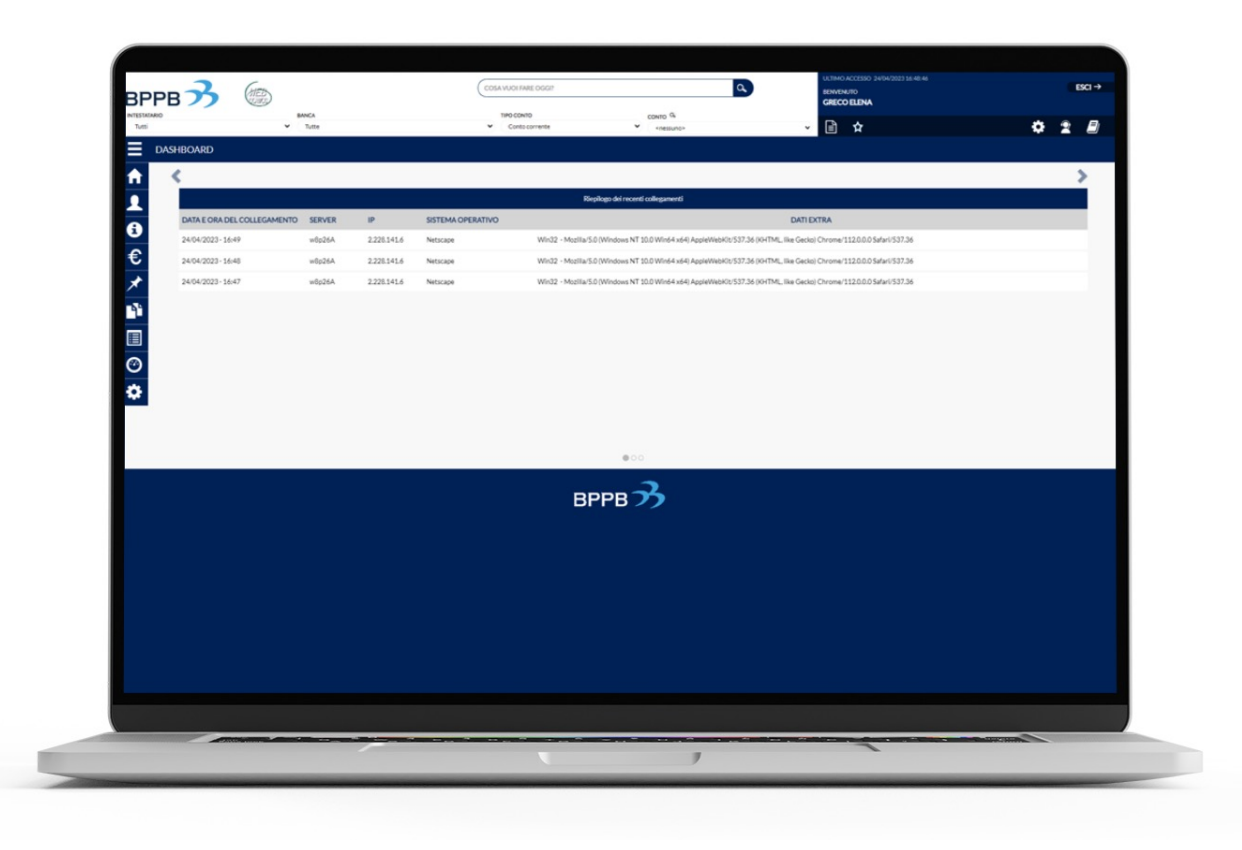

Dopo aver sostituito la password si accederà alla home page.

Da qui in poi si dovrà utilizzare la nuova password per effettuare l'accesso.

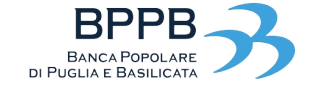

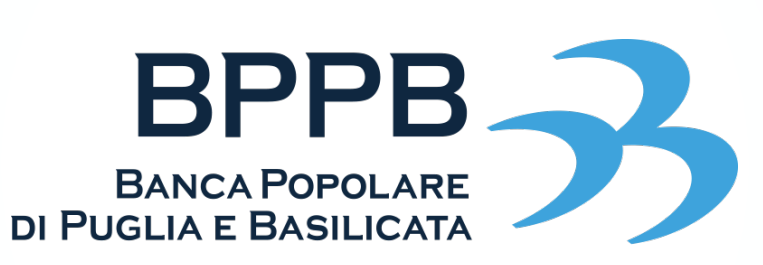

Solida. Vicina. Concreta.